## **ECOFLOW**

## **APP-Benutzerhandbuch**

V1.0

EcoFlow DELTA 2 Max

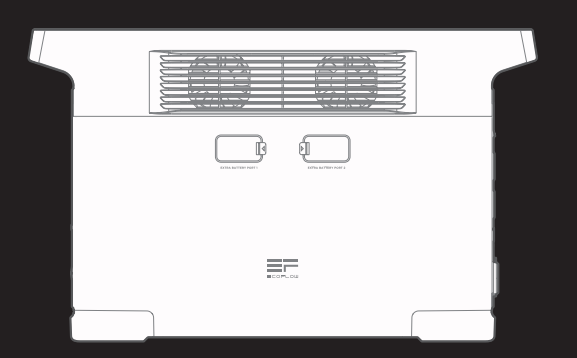

# **Inhalt**

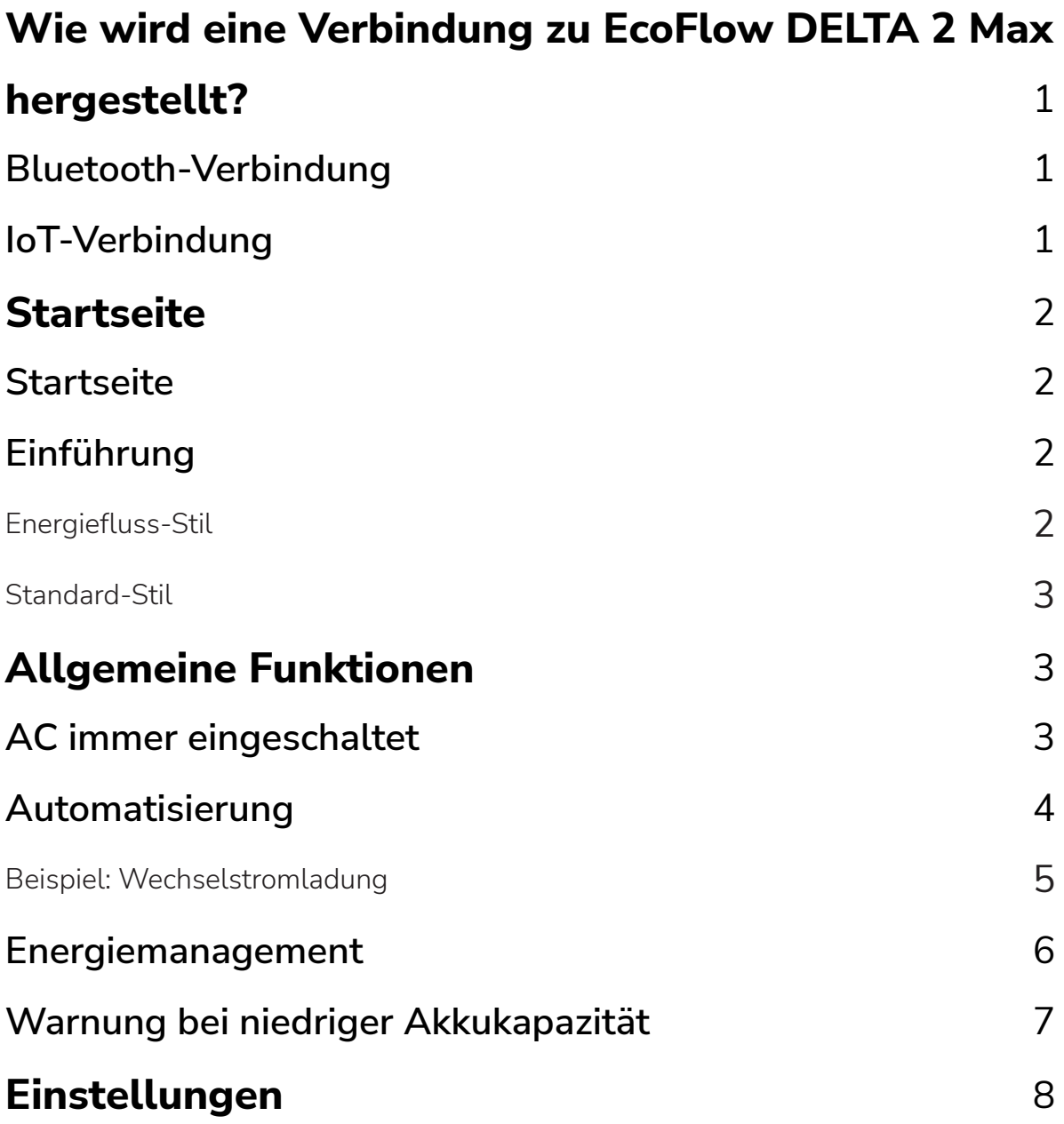

## **Wie wird eine Verbindung zu EcoFlow DELTA 2 Max hergestellt?**

Es gibt zwei Möglichkeiten, sich mit DELTA 2 Max zu verbinden: Bluetooth und IoT

Sobald die Bluetooth-Verbindung zwischen der App und dem Gerät hergestellt ist, können Sie den Betriebsstatus des Geräts überprüfen und das Gerät drahtlos über die App steuern/verwalten.

Mittlerweile unterstützt DELTA 2 Max auch IoT-Konnektivität. Verbinden Sie das Gerät mit dem WLAN, wenn bereits eine Bluetooth-Verbindung besteht. Das Gerät wechselt dann zur IoT-Verbindung. Während das Gerät eingeschaltet ist, können Sie DELTA 2 Max über die App aus der Ferne steuern.

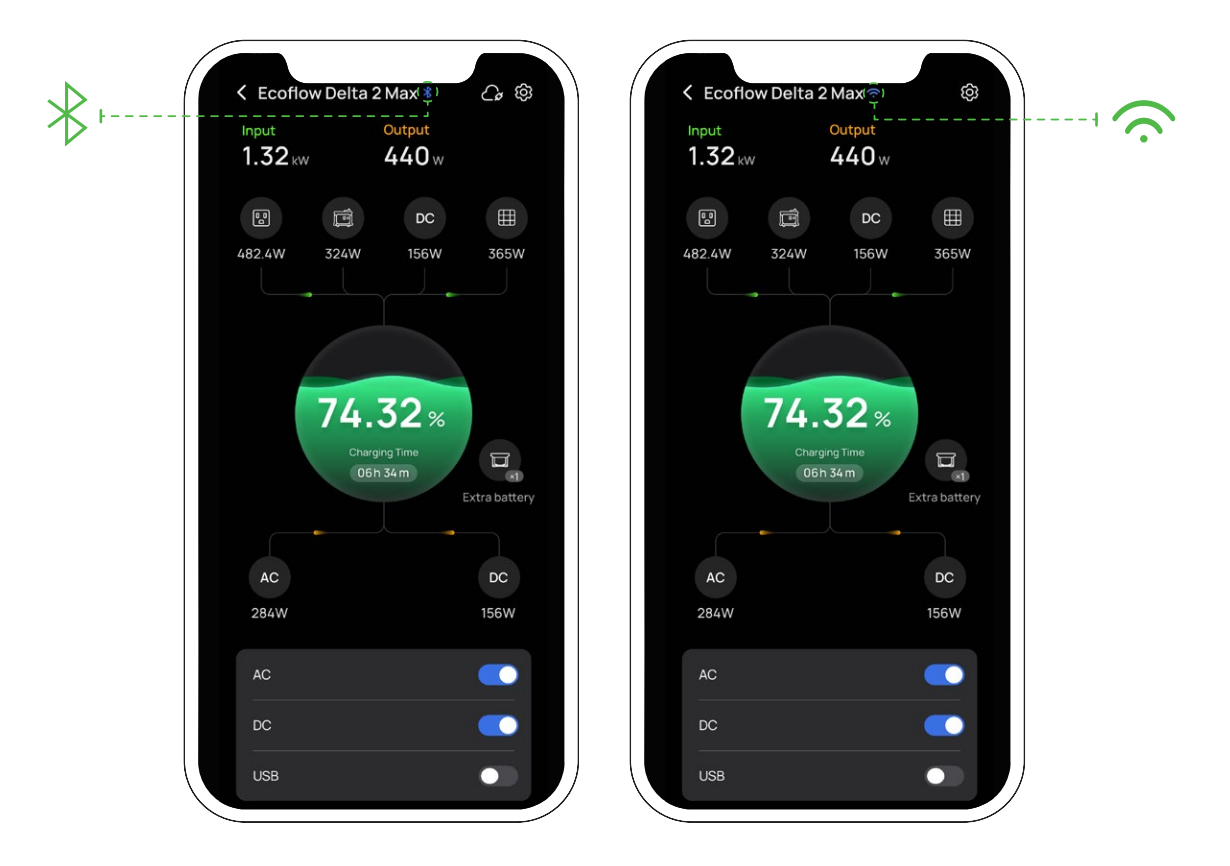

### **Bluetooth-Verbindung**

- 1. Aktivieren Sie nach dem Einschalten von DELTA 2 Max Bluetooth und WLAN auf Ihrem Smartphone (wenn Sie ein Android-Smartphone verwenden, müssen Sie die Standortermittlung zulassen).
- 2. Auf der Startseite wird ein Fenster mit der Meldung "Geräte suchen" angezeigt. Tippen Sie auf "Gerät hinzufügen", um fortzufahren, oder tippen Sie auf das "+"-Symbol oben rechts, um manuell nach Bluetooth-Geräten in der Nähe zu suchen und eine Verbindung herzustellen.
- 3. Nach die Bluetooth-Verbindung erfolgreich hergestellt wurde, können Sie das Gerät mit dem WLAN verbinden oder einfach mit der Verwendung beginnen.

### **IoT-Verbindung**

Folgen Sie nach der Verbindung mit Bluetooth den Anweisungen in der App, wählen Sie WLAN aus und geben Sie das richtige Passwort ein. Anschließend wird die Geräteverbindung auf IoT umgestellt.

## **Startseite**

### **Startseite**

Sie können einen Seitenstil auswählen, nachdem DELTA 2 Max verbunden wurde: Standard-Stil oder Stromfluss-Stil.

Standard: zeigt die Eingangs-/Ausgangsleistung der einzelnen Anschlüsse an Energiefluss-Stil: zeigt den Stromfluss des Geräts in Echtzeit an

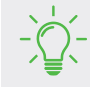

Umschalten zwischen verschiedenen Seitenstilen: Einstellungen> Sonstige> Startseiten-Stil

## **Einführung**

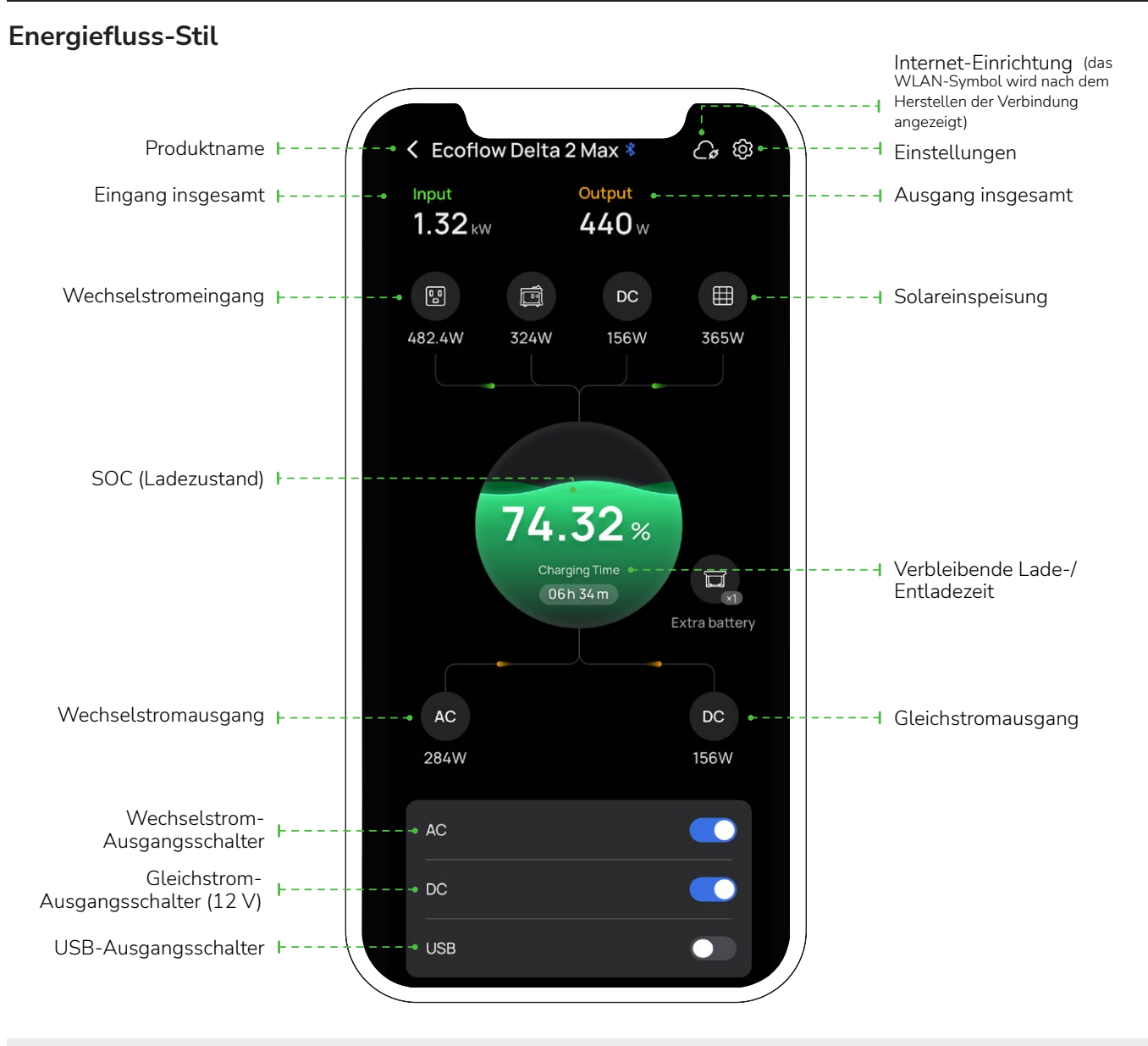

- • Nachdem die Verbindung zum Zusatzakku hergestellt wurde, werden das Symbol und die Nummer des Zusatzakkus angezeigt.
- Nach dem Einstellen der Obergrenze für das Laden und der Untergrenze für das Entladen zeigt die App die entsprechenden Daten an.

### **Standard-Stil**

Eingang insgesamt:

Solar-/Autoeingang

< Ecoflow Delta 2 Max ු ග  $62 + 45$  $\rightarrow$  $74.38$ Output<br>756 w  $1.89<sub>kw</sub>$ Wechselstrom-Eingang;  $\blacksquare$  $\boxdot$  $\boxplus$ <sup>Solar</sup><br>476W <sup>дс</sup><br>124W ඹ 300W

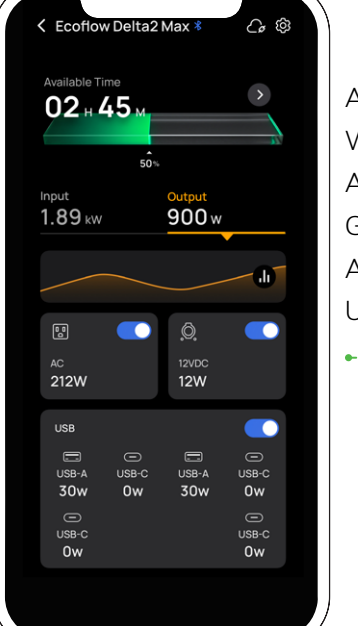

Ausgang insgesamt: Wechselstrom-Ausgangsschalter; Gleichstrom-Ausgangsschalter (12 V); USB-Ausgangsschalter

 $-$ 

## **Allgemeine Funktionen**

### **AC immer eingeschaltet**

Aktivieren Sie die Funktion: Einstellungen> Lab-funktionen> AC immer eingeschaltet.

Nach der Aktivierung ist die Wechselstrom-Ausgangsleistung immer eingeschaltet, wenn das Gerät eingeschaltet wird. Nach dem Ausschalten des Geräts schaltet sich der Wechselstrom-Ausgangsschalter automatisch ein, wenn das Gerät aktiviert wird.

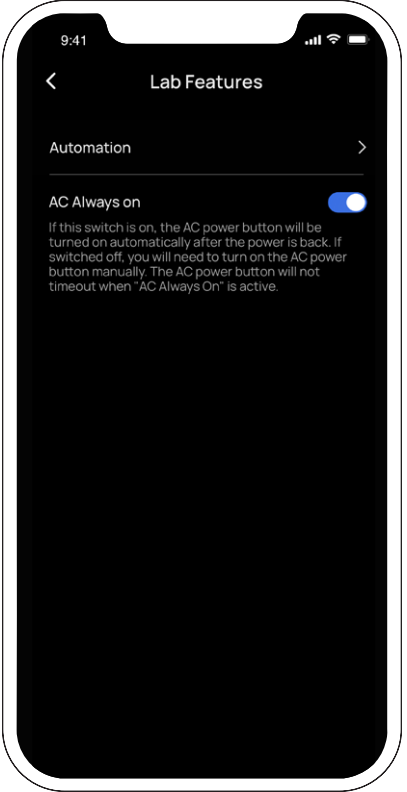

### **Automatisierung**

Sie können einen Zeitpunkt oder eine Zeitspanne für das Entladen oder Laden von DELTA 2 Max festlegen. Die folgenden benutzerdefinierten Strategien sind derzeit verfügbar: Wechselstromladung, Solarladen, Gleichstromentladung und Wechselstromentladung (12 V). Sie können Entlade-/Ladestrategien oder Zeiträume anpassen, indem Sie das Symbol (+) unter "Einstellungen> Lab-funktionen> Automatisierung" hinzufügen.

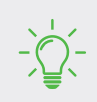

"Wechselstromladung" und "Solarladung" stehen im Konflikt mit der Strategie "Energiemanagement"; ",<br>"Wechselstromentladung" steht im Konflikt mit der Strategie "AC immer eingeschaltet".

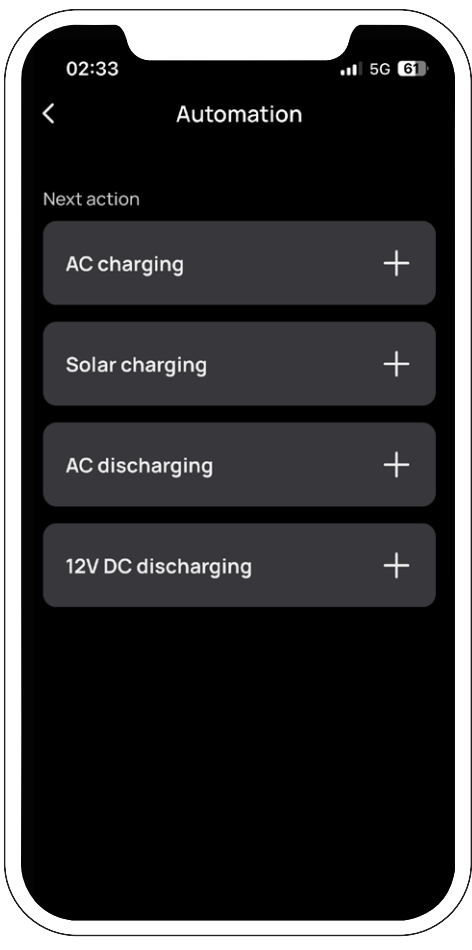

### **Beispiel: Wechselstromladung**

Tippen Sie auf "Lab-funktionen> Automatisierung> Wechselstromladung" und stellen Sie eine Zeit oder einen Zeitraum für die Aktivierung der Wechselstromladung ein bzw. speichern Sie diese. Während DELTA 2 Max im Wechselstrom-Verbindungszustand ist, beginnt der Ladevorgang zur eingestellten Zeit.

- Wenn Sie "Wiederholen"> "Einmal" auswählen, wird nur die aktivierte Zeit der Wechselstromladung eingestellt. Wenn die eingestellte Zeit erreicht ist, beginnt das Gerät mit der Wechselstromladung bis zum oberen Grenzwert.
- • Wenn Sie "Wiederholen"> "Jeden Tag" auswählen, werden sowohl die aktivierte als auch die deaktivierte Zeit der Wechselstromladung eingestellt (und Sie können auch weitere Zeiträume hinzufügen). Wenn die eingestellte Zeit erreicht ist, beginnt das Gerät mit der Wechselstromladung.
- Wenn Sie "Wiederholen"> "Jede Woche" auswählen, können Sie einen oder mehrere Tage pro Woche festlegen. Das Gerät beginnt mit der Wechselstromladung, wenn es den entsprechenden Zeitraum erreicht hat.

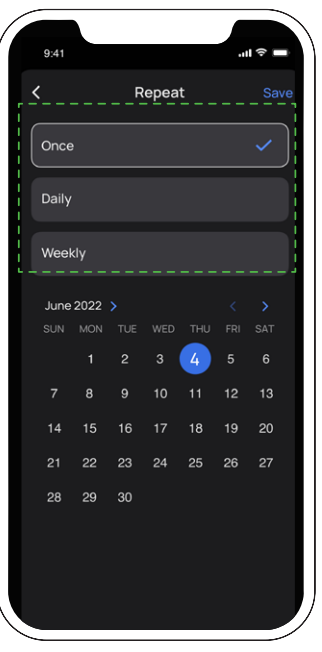

Beispiel: Stellen Sie die Wechselstromladung für DELTA 2 Max auf 3:00 bis 6:00 Uhr ein und befolgen Sie die nachstehenden Schritte:

Tippen Sie auf "Täglich wiederholen" und stellen Sie die Startzeit auf 3:00 Uhr und die Endzeit auf 12:00 Uhr. Speichern Sie dann Ihre Einstellungen.

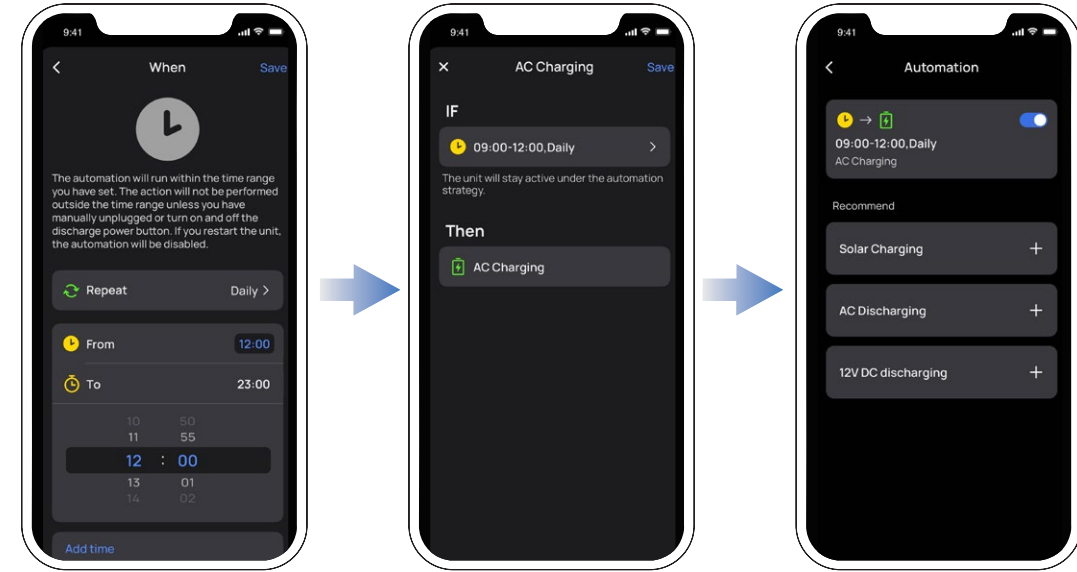

### **Energiemanagement**

Auf dieser Seite können Sie die Ober- und Untergrenze für die Aufladung einstellen. Die Obergrenze für die Aufladung liegt zwischen 50 % und 100 %, die Untergrenze zwischen 0 % und 30 %. Nachdem die Einstellungen vorgenommen wurden, hört das Gerät bei den festgelegten Grenzwerten auf zu laden oder zu entladen. Sie können persönliche Präferenzen wie Notstrom- und Solarladung anpassen, indem Sie einfach das Energiemanagement in der App aktivieren und das Verhältnis der Notstromversorgung einstellen. Wenn Sie ein höheres Verhältnis der Notstromversorgung einstellen, haben Sie mehr Reserven, wenn der Netzstrom ausfällt, während ein niedriger Wert für die Reserveleistung es Ihnen ermöglicht, mehr Solarstrom zu nutzen.

Wenn die Batterie größer als die untere Ladegrenze ist, wird DELTA 2 Max bevorzugt durch "Solarladung" geladen. Wenn die Batterie kleiner als die untere Entladegrenze ist, wird das Gerät durch Wechselstromladung geladen.

Verhältnis der Notstromversorgung: Untergrenze für das Entladen+5 %≤Verhältnis der Notstromversorgung≤Obergrenze für das Laden

Wenn Sie z. B. die Untergrenze für das Entladen auf 20 %, die Obergrenze für das Aufladen auf 80 % und das Verhältnis der Notstromversorgung auf 50 % festlegen.

Wenn der Akkustand von DELTA 2 Max zwischen 20 % und 50 % liegt, empfehlen wir Ihnen, das Gerät bis zur Notstromversorgung aufzuladen. Wenn der Wechselstrom- und der Solareingang gleichzeitig angeschlossen sind, wird DELTA 2 Max mit beiden Methoden aufgeladen, um sicherzustellen, dass die Batterie schnell das Verhältnis der Notstromversorgung erreicht.

Wenn DELTA 2 Max bei über 50 % des Verhältnisses der Notstromversorgung liegt, wird der Wechselstromeingang deaktiviert und der Solareingang genutzt, um Strom zu sparen.

Zusammen mit dem Energiemanagement entspricht DELTA 2 Max besser Ihren Wünschen und Anforderungen an die Notstromversorgung und nutzt Solarenergie stärker.

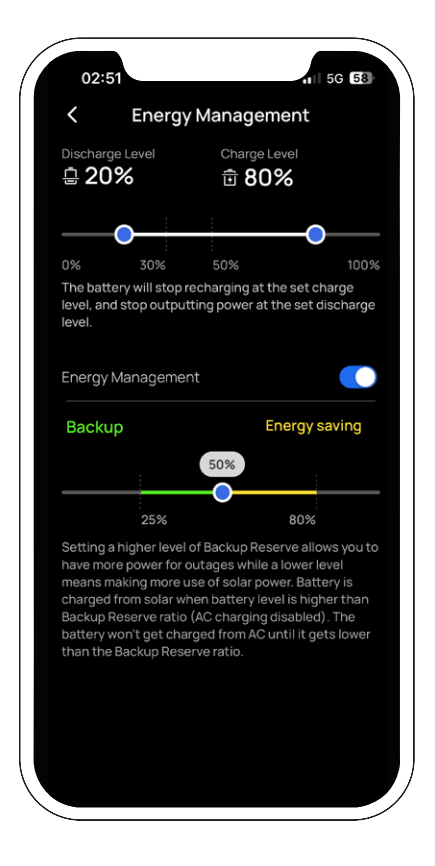

### **Warnung bei niedriger Akkukapazität**

Tippen Sie auf das Symbol "Benachrichtigungen" und öffnen Sie die Seite der Benachrichtigungen.

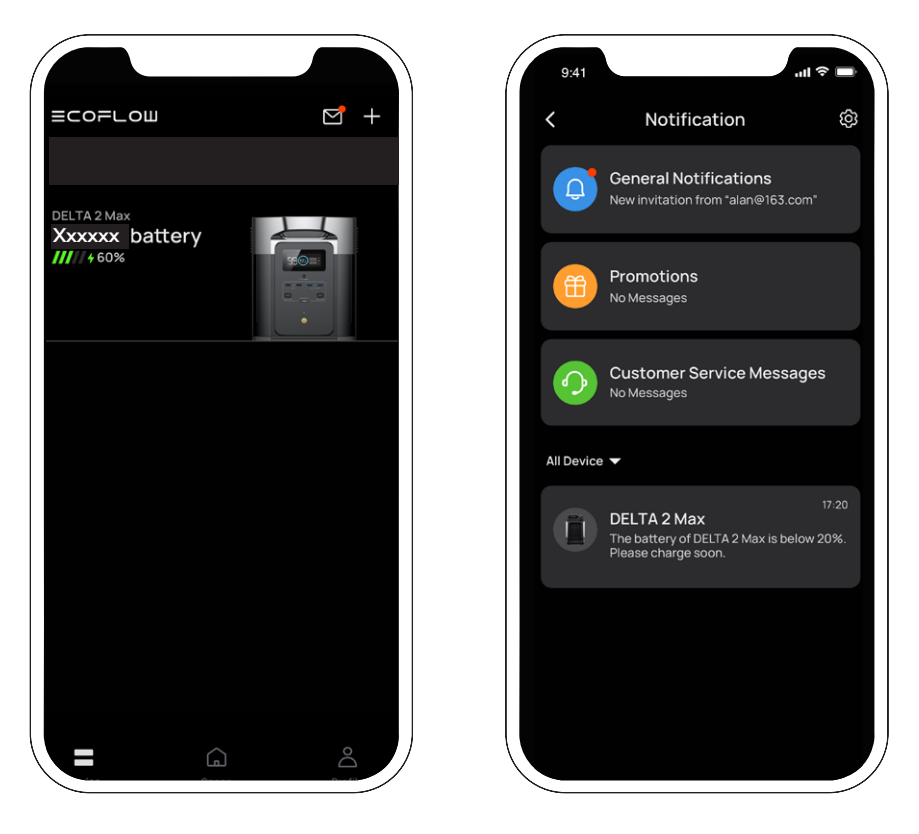

Tippen Sie auf das Symbol "Einstellungen" (das Zahnradsymbol) oben rechts und schalten Sie "Benachrichtigungen" ein; wenn der Akkuladestand weniger als 20 % beträgt, sendet die EcoFlow-App eine entsprechende Warnung.

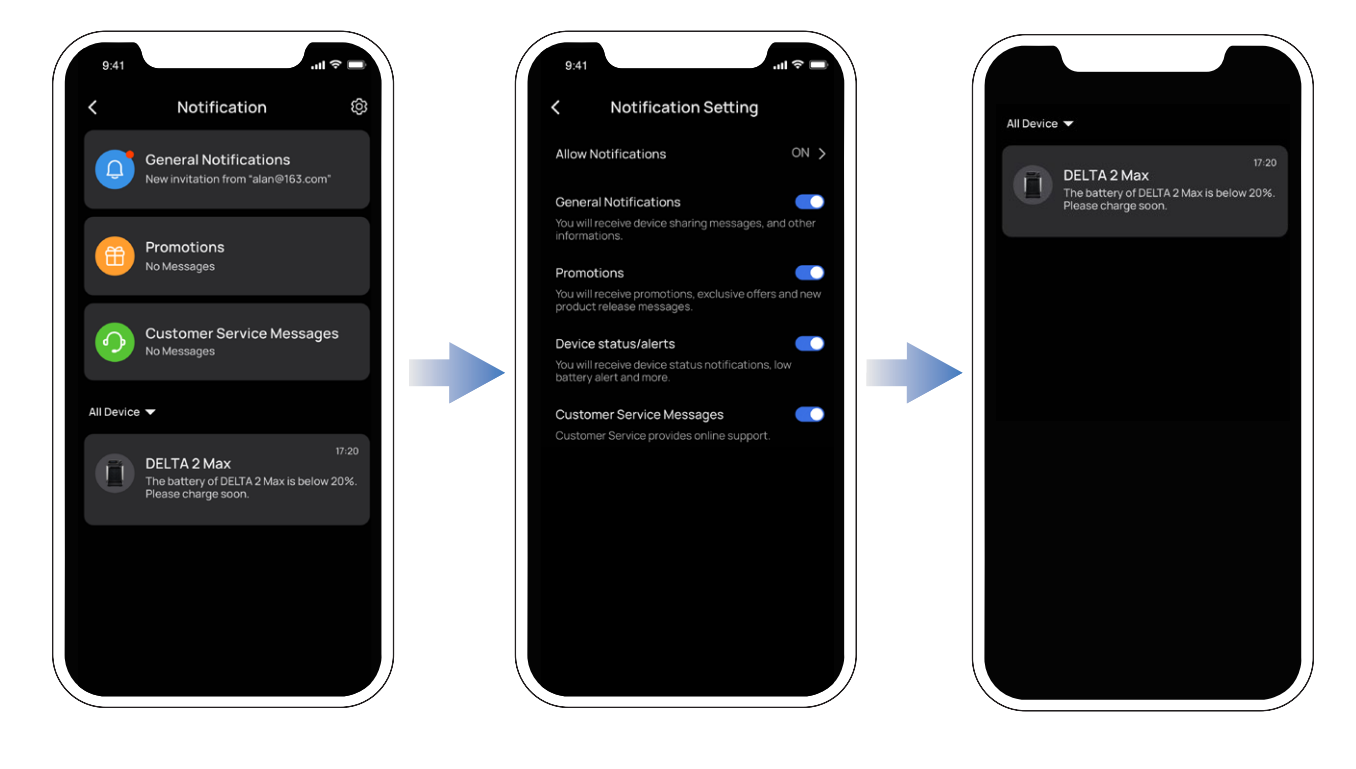

## **Einstellungen**

### **1. Umbenennen**

Der Standardname des Produkts ist seine Seriennummer, kann aber nach Ihren Wünschen angepasst werden.

### **2. Gerätefreigabe**

Geben Sie dieses Gerät für andere Konten frei und steuern Sie das Gerät gemeinsam.

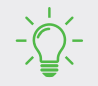

Diese Funktion ist nur verfügbar, wenn eine Internetverbindung besteht.

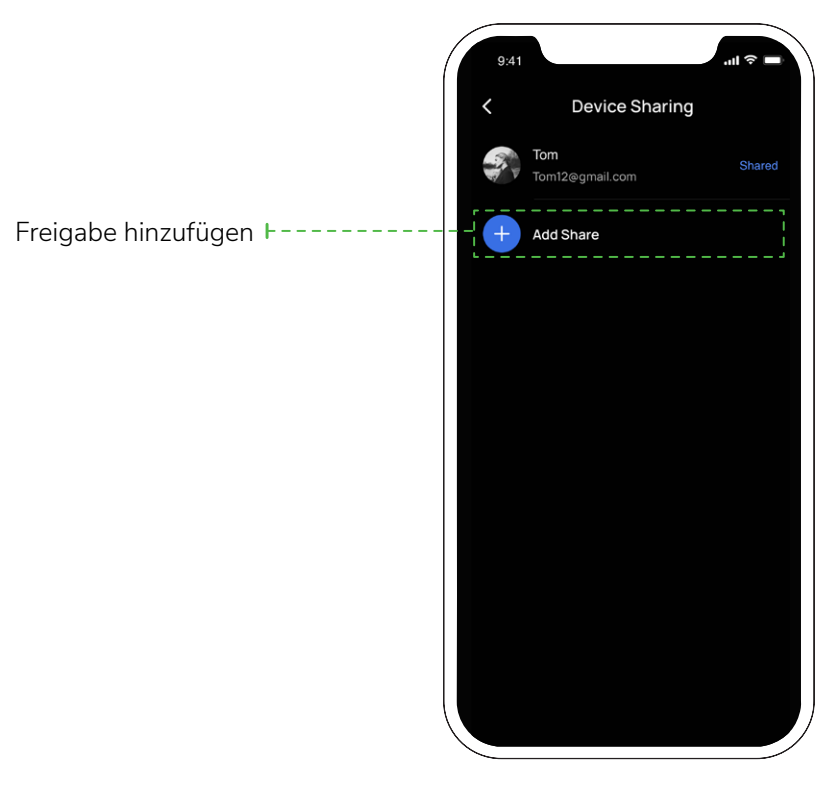

### **3. Piepen**

Schalten Sie den Sound-Effekt der Taste ein/aus.

### **4. Ladegeschwindigkeit mit Netzstrom**

 Auf dem DELTA 2 Max-Produkt gibt es einen Schalter für die Wechselstrom-Aufladegeschwindigkeit. Schalten Sie ihn nach links, um DELTA 2 Max mit maximaler Ladegeschwindigkeit (wieder) aufzuladen. Schalten Sie ihn nach rechts, um eine langsame oder individuelle Ladegeschwindigkeit zu erhalten. Der Wechselstromladungsbereich kann auch in der EcoFlow-App eingestellt werden.

### **5. Autoladestrom**

Sie können den Eingangsstrom für das Auto einstellen. Der Standard- und Maximalwert ist 8 A.

### **6. Automatisches Ein-/Ausschalten des Smart Generators**

 Schließen Sie den Smart Generator an DELTA 2 Max an. Der Smart Generator wird eingeschaltet und überwacht den Ladezustand der DELTA 2 Max. Sie können den Akkustand zum Starten des Smart Generator-Motors einstellen. Wenn der Gesamtakkustand unter dem eingestellten Wert für den Motorstart liegt, beginnt der Motor mit dem Laden von DELTA 2 Max. Wenn der Akkustand den eingestellten Wert zum Abschalten des Motors erreicht, wird der Motor abgeschaltet und der Ladevorgang beendet.

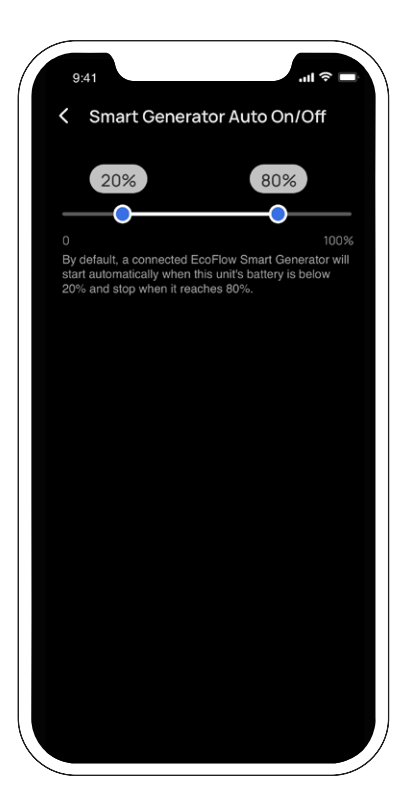

#### **7. X-Boost**

 Geräte, die für die maximale Ausgangsleistung von DELTA 2 Max X-Boost ausgelegt sind, werden nicht überlastet, um den Betrieb zu verhindern. Wenn Sie die X-Boost-Funktion verwenden, beachten Sie bitte die folgenden Punkte.

- Die X-Boost-Funktion des Produkts ist standardmäßig eingeschaltet. Sie können sie in der EcoFlow-App deaktivieren.
- • X-Boost ist nicht verfügbar, wenn der Wechselstromausgang eingeschaltet ist oder wenn X-Boost im Wiederaufladezustand (im Bypass-Modus) ausgeschaltet ist.
- • X-Boost ist nicht für alle elektrischen Geräte verfügbar, insbesondere nicht für Geräte mit strengen Spannungsanforderungen (z. B. Spannungsschutzgeräte oder präzise Instrumente). Ob X-Boost verfügbar ist, entnehmen Sie bitte den aktuellen Tests.

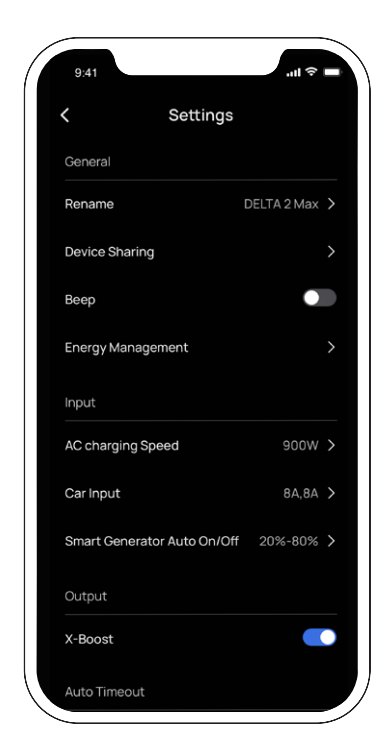

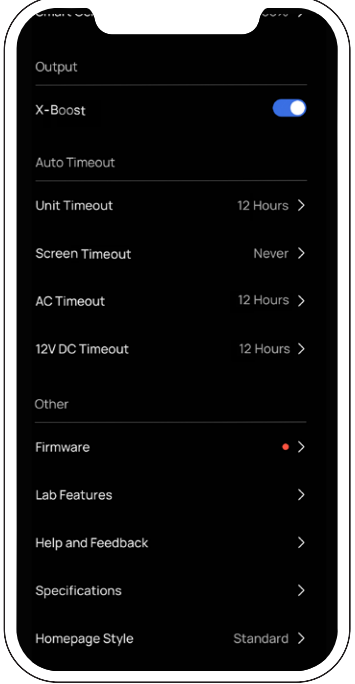

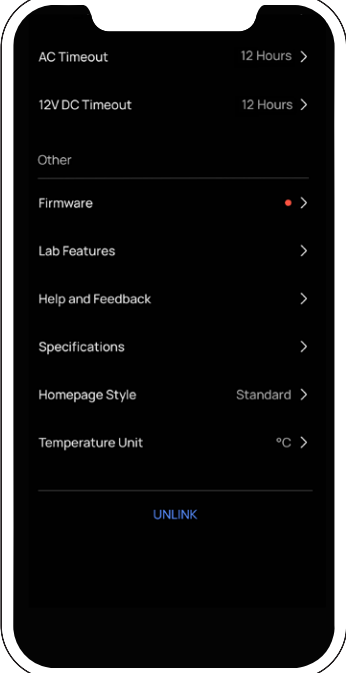

### **8. Automatische Zeitüberschreitung**

- • Geräte-Zeitüberschreitung: Wenn das Gerät nicht in Betrieb ist oder unter Laststrom steht, schaltet es sich automatisch aus, wenn die eingestellte Zeit erreicht ist. Zeiteinstellung: 30 Minuten, 1 Stunde, 2 Stunden, 4 Stunden, 6 Stunden, 12 Stunden, 24 Stunden, immer ein Standard: 2 Stunden
- Bildschirm-Zeitüberschreitung: Wenn das Gerät nicht in Betrieb ist, schaltet sich der Bildschirm automatisch aus, wenn die eingestellte Zeit erreicht wurde.

 Zeiteinstellung: 10 Sekunden, 30 Sekunden, 1 Minute, 5 Minuten, 30 Minuten, immer ein Standard: 5 Minuten

• Wechselstrom-Zeitüberschreitung: Wenn der Wechselstromausgang nicht in Betrieb ist oder unter Laststrom steht, schaltet sich der Wechselstrom-Netzschalter automatisch aus, wenn die Standby-Zeit die eingestellte Zeit erreicht.

 Zeiteinstellung: 30 Minuten, 1 Stunde, 2 Stunden, 4 Stunden, 6 Stunden, 12 Stunden, 24 Stunden, immer ein Standard: 12 Stunden

• 12 V DC Zeitüberschreitung: Wenn der Gleichstromausgang (12 V) nicht in Betrieb ist oder unter Laststrom steht, schaltet sich der Gleichstrom-Netzschalter (12 V) automatisch aus, wenn die Standby-Zeit die eingestellte Zeit erreicht.

 Zeiteinstellung: 30 Minuten, 1 Stunde, 2 Stunden, 4 Stunden, 6 Stunden, 12 Stunden, 24 Stunden, Immer ein Standard: 12 Stunden

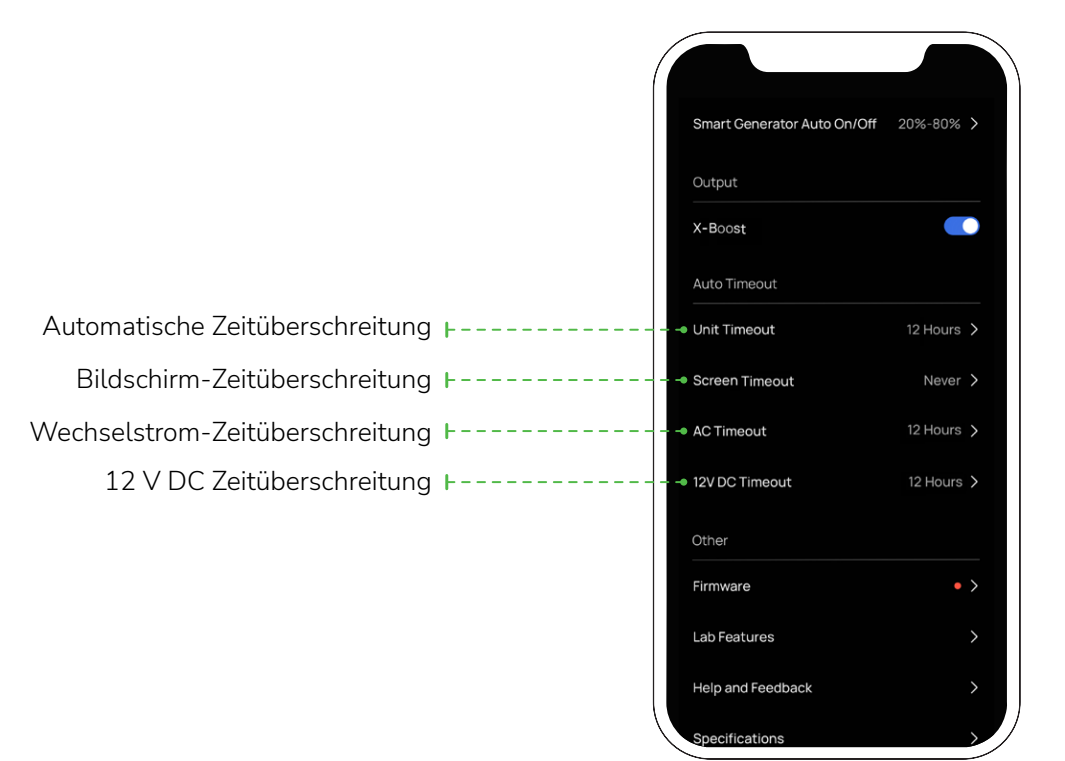

### **9. Firmware**

Nachdem das Gerät mit dem WLAN verbunden ist, können Sie die Firmware-Version überprüfen, indem Sie auf "Firmware" tippen, und dann die Firmware entsprechend aktualisieren.

### **10. Hilfe und Feedback**

Die häufig gestellten Fragen (FAQ) finden Sie hier.

### **11. Technische Daten**

Tippen Sie darauf, um die technischen Daten von DELTA 2 Max und DELTA 2 Max intelligenter Zusatzakku zu überprüfen.

### **12. Einstellung des Startseiten-Stils**

Zwei Startseiten-Stile (Energiefluss-Startseite oder Standard-Startseite) je nach Ihrer Präferenz.

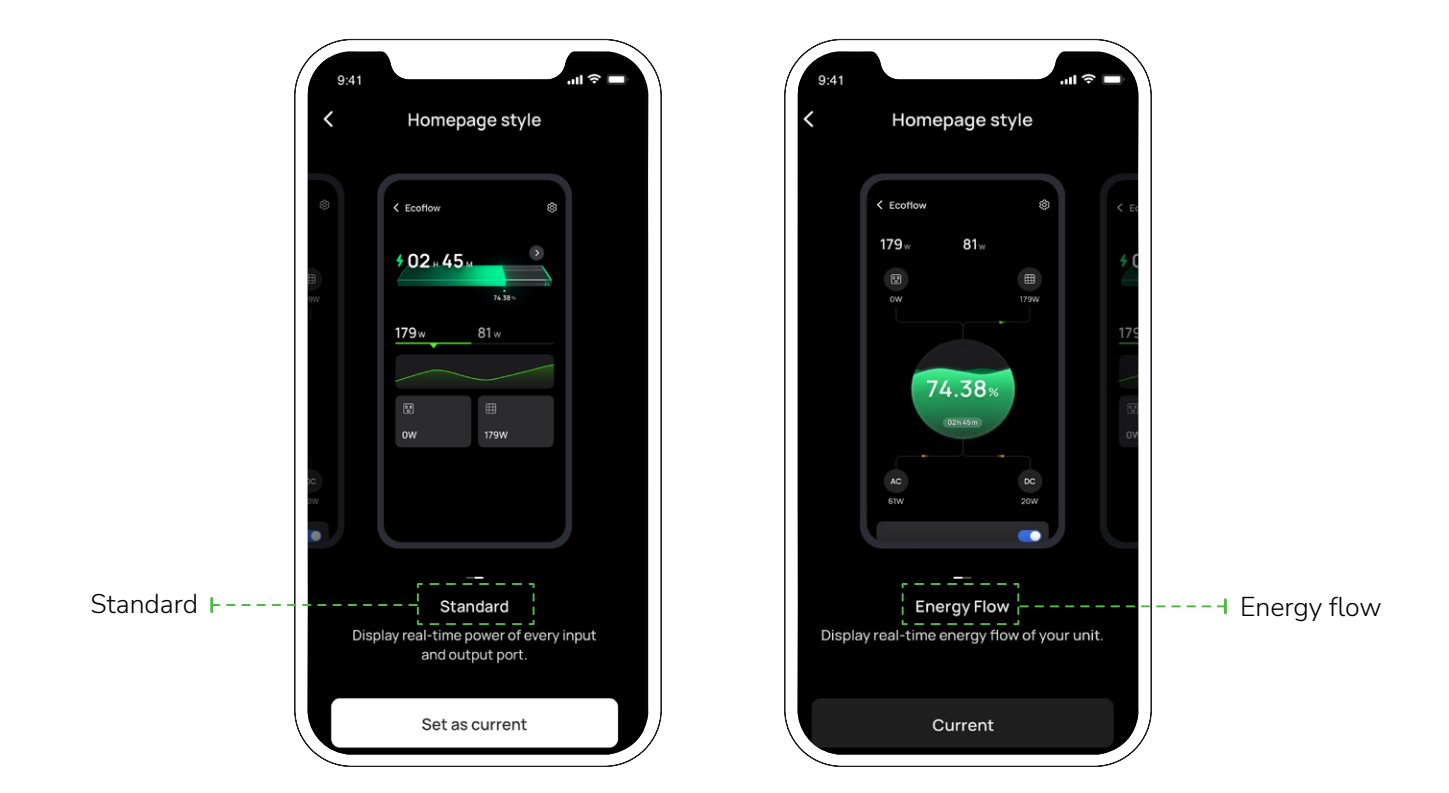

#### **13. Temperatureinheit**

Die Temperatur kann entweder auf Celsius (°C) oder Fahrenheit (°F) eingestellt werden.

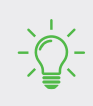

Die Abbildungen des Benutzerhandbuchs dienen nur als Referenz, bitte richten Sie sich nach der tatsächlichen Bedienoberfläche der App.